# \_Спектральная агрегация InfiLINK Evolution / InfiMAN Evolution

Сектора базовых станций рекомендуется располагать как можно выше относительно абонентских терминалов для обеспечения наклона антенн по вертикали и минимизации взаимной интерференции. Оптимальный наклон определяется шириной диаграммы направленности секторной антенны в вертикальной плоскости и требуемой зоной покрытия сектора. Он должен подбираться таким образом, чтобы охватывать всю территорию, где планируется размещение абонентских терминалов.

Спектральная агрегация должна быть принята во внимание при планировании составных магистральных каналов связи, при установке устройств в непосредственной близости друг от друга, на одной телекоммуникационной мачте, в том числе при резервировании и агрегации каналов связи. Подробная информация доступна в статье "[Агрегация каналов, балансировка и резервирование"](https://wiki.infinetwireless.com/pages/viewpage.action?pageId=42278528). Устройства, расположенные близко друг к другу, могут создавать взаимные помехи, поэтому игнорирование правил спектральной агрегации может приводить к деградации беспроводных каналов связи.

В документе будут даны рекомендации по пространственному и частотному разнесению для сценариев с использованием внешнего источника синхронизации и без. Внешний источник синхронизации позволяет синхронизировать время (начало каждой секунды) на нескольких устройствах, до 7 устройств, с точностью менее микросекунды так, что все подключенные устройства могут включать передатчики в один и тот же момент времени. Это полностью исключает взаимное влияние соседних секторов, когда одно передающее устройство своим мощным сигналом мешает соседнему устройству принимать слабые сигналы своих клиентов. Синхронизация беспроводных устройств с помощью AUX-ODU-SYNC делает возможным повторное использование частоты в рамках одной базовой станции, то есть различные сектора одной базовой станции могут работать на одинаковых частотных каналах. При использовании синхронизации четырехсекторная базовая станция может работать всего на двух частотных каналах, значительно повышая реальную спектральную эффективность системы.

Взаимные помехи возникают не только между секторами и абонентскими терминалами одной многосекторной базовой станции, но и между разными базовыми станциями при их плотном размещении в ограниченном диапазоне частот. Синхронизация базовых станций предотвращает взаимную интерференцию таких базовых станций и работающих с ними абонентских терминалов.

Рекомендации по пространственному и частотному разнесению для четырехсекторной базовой станции схемы ABAB приведены ниже.

### Без синхронизации

- Пространственное разнесение устройств (вертикальное или горизонтальное) должно составлять не менее двух метров между краями антенн.
- Уменьшение мощности передатчика.

### С синхронизацией

Защитный интервал между крайними/граничными частотами занимаемых полос смежных секторов должен быть не менее 5 МГц.

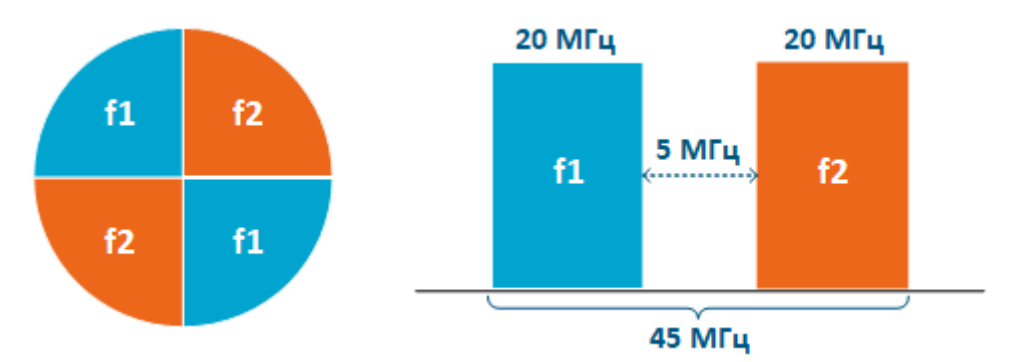

### Настройка синхронизации

Для осуществления синхронизации с помощью внешнего источника необходимо каждый сектор базовой станции подключить к устройству AUX-ODU-SYNC для приёма сигналов глобальных навигационных систем ГЛОНАСС/GPS.

Для корректной работы синхронизации должны быть выполнены условия:

- Размер кадра и соотношение восходящего потока к нисходящему (DL/UL) должны совпадать на всех устройствах.
- Автоматическая настройка соотношения UL/DL не допускается.

#### ВНИМАНИЕ Λ

Антенна AUX-ODU-SYNC не входит в стандартный комплект поставки. Подробное описание устройства доступно по ссылке: [AUX-ODU-SYNC](https://wiki.infinetwireless.com/pages/viewpage.action?pageId=87196963#users-statistic).

# Настройка через web-интерфейс

Для активации синхронизации в web-интерфейсе:

- Перейдите в раздел "Основные настройки" → "Настройки линка" → "rf6.0".
- Установите флажок в поле "Исп. AUX-ODU-SYNC и нажмите "Применить". В разделе "Состояние устройства" → "Статистика по интерфейсам" отображается состояние синхронизации и количество видимых спутников.

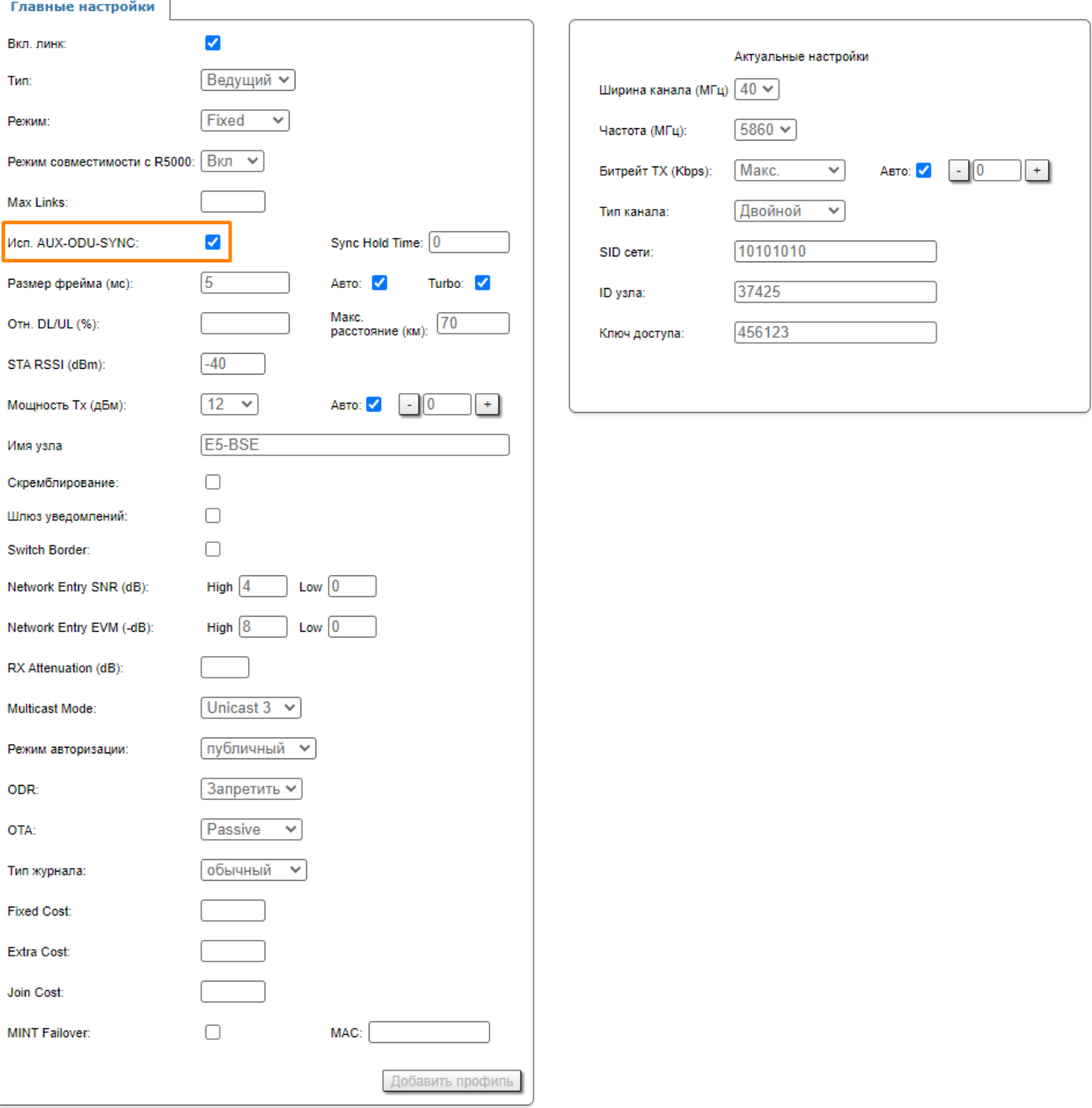

Дополнительно можно включить режим приема навигационной информации для определения координат устройства, для этого:

- Перейдите в раздел "Основные настройки" → "Системные настройки".
- Установите флажок в поле "Включить ГНСС приёмник" и нажмите "Применить".

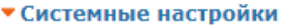

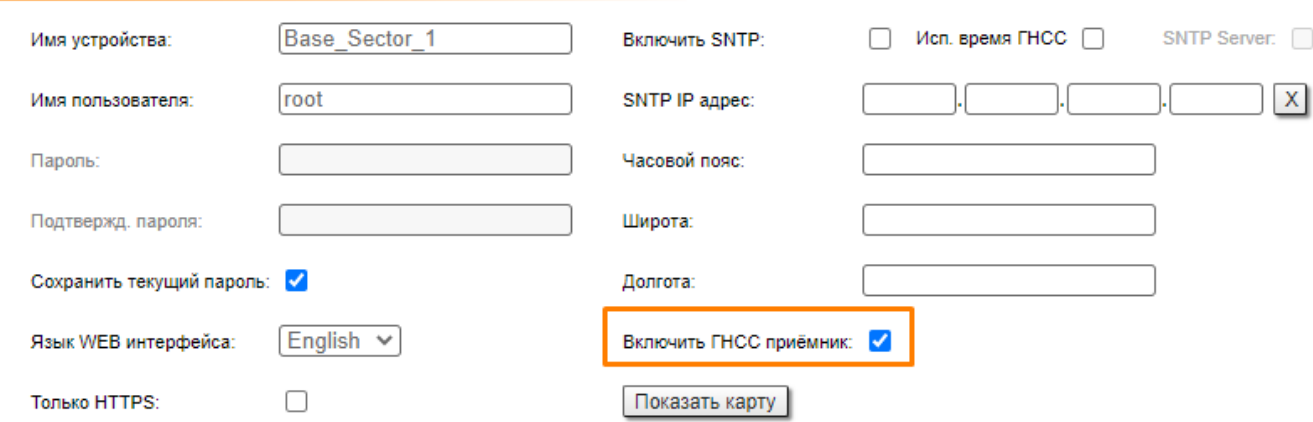

При нажатии на "Показать карту" отобразится местоположение устройства. Карта обновляется в реальном времени по мере получения новой информации, что позволяет отслеживать перемещения устройства при установке на мобильном объекте.

# Настройка через интерфейс командной строки

Включите синхронизацию:

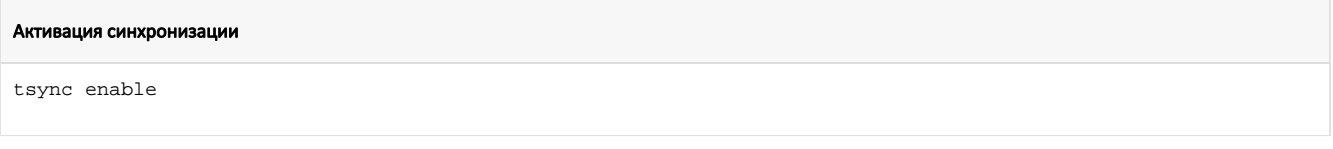

Информация о режиме синхронизации выводится командой:

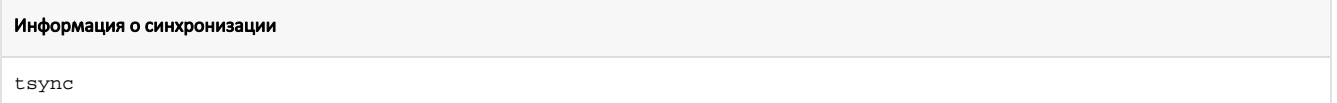

Будут выведены значения следующих параметров:

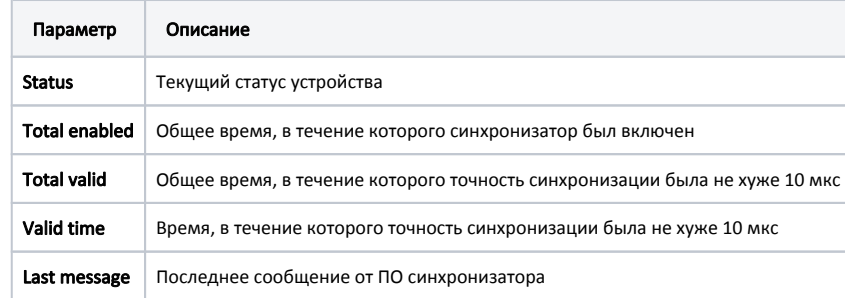

Дополнительно можно включить режим приема навигационной информации для определения координат устройства:

Режим приема навигационной информации

gps start

Более подробную статистику о работе модуля ГНСС можно получить командой:

# Статистика модуля ГНСС

gps stat

## Параметры статистики модуля ГНСС:

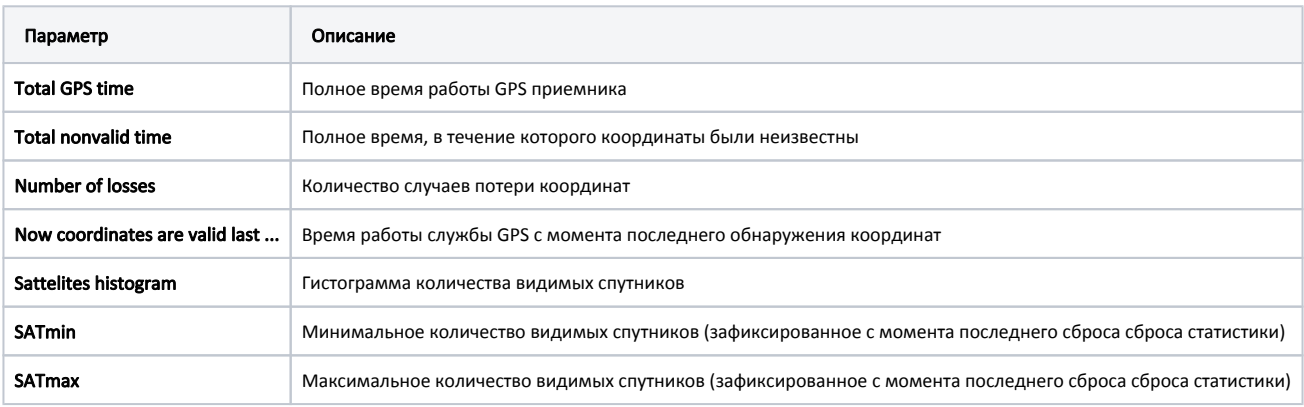